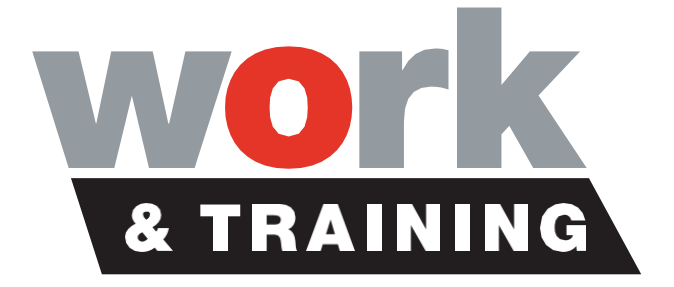

FastTrack 360

# **TIMESHEET APPROVAL INSTRUCTIONS**

**HOBART - MOONAH** 1 Bowen Road, Moonah TAS 7009 Phone (03) 6214 5177 **LAUNCESTON** 26 Elizabeth St, Launceston TAS 7250 Phone (03) 6336 0764

**DEVONPORT** 56 Oldaker St, Devonport TAS 7310 Phone (03) 6490 8400 Proudly part of **intowork** 

## **Table of Contents**

i.

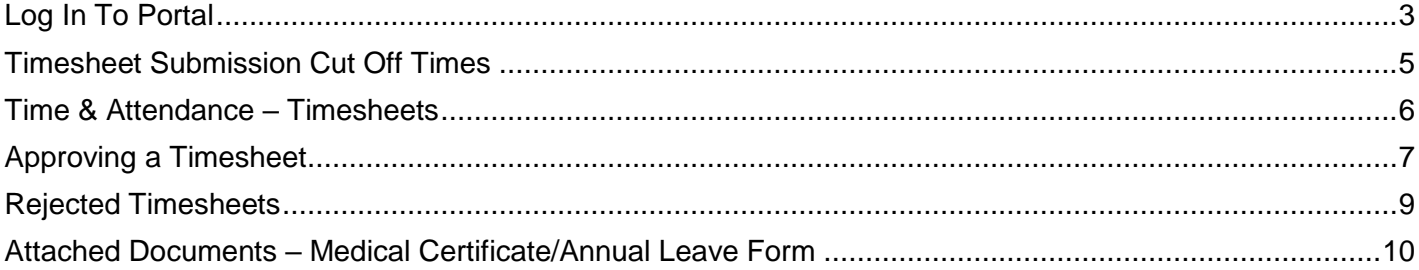

# <span id="page-2-0"></span>**Log In To Portal**

*We recommend you use the Desktop Version with Google Chrome internet browser where possible for easy navigation of the program*

1. Use this link to access your portal:

<https://intowork.fasttrack360.com.au/RecruitmentManager/index>

2. Enter the username, which has been emailed to you

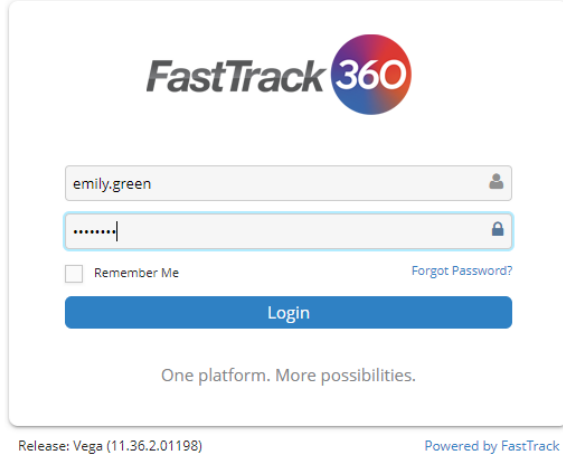

- 3. On your first login you will be required to create a password
- 4. Once logged in you can view your portal where you can view & update the following:

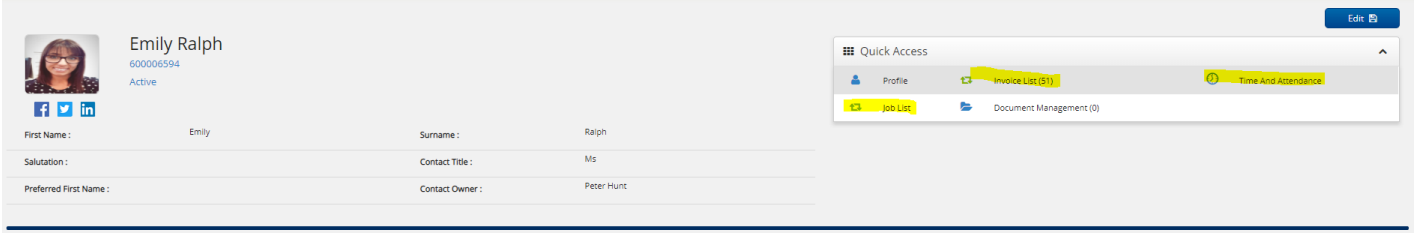

To edit select the 'Edit' button on the right hand side of your screen

- Personal Details
- Security Questions
- Change Password

You can view the following from your portal:

- Invoices
- Timesheets to be approved

#### **MOBILE VERSION**

*We recommend you use the Desktop Version where possible for easy navigation of the program*

NOTE: The mobile version is not an App it is just the same website with a mobile desktop view

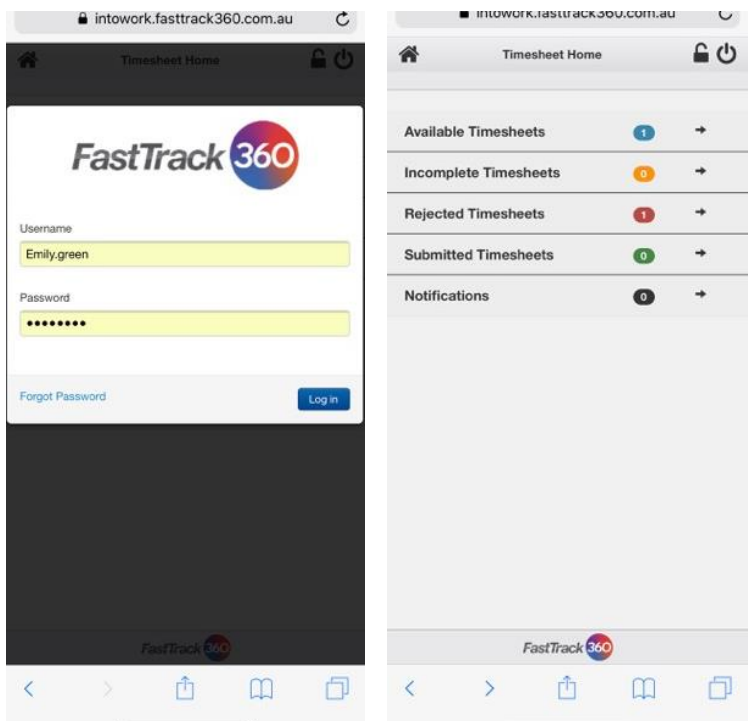

 $\mathbf{r}$ 

 $\mathbf{r}$ 

J. J.

÷. ÷. × ÷. × J. J. ×. k. ÷.

× × J. J. i. ÷.

÷. r. r.  $\mathbf{r}$ i. r. i. ×.

×.

## <span id="page-4-0"></span>**Timesheet Submission Cut Off Times**

- Timesheets must be 'SUBMITTED' by W&T Employees by 10am Monday for the previous week of work.
- They can submit their timesheet on Friday for that working week. *(THEY MUST NOT Submit too early in case they are sick etc. and need to change their timesheet after submission)*
- Timesheets that have not been 'SUBMITTED' by 3.30pm Monday will expire and you will need to contact your business consultant directly to organize the restore of the timesheet for entry.
- Timesheets must be 'APPROVED' by Host Supervisors by 10am Tuesday for the previous week of work.
- Failure to meet these requirements could result in late payment of wages.

#### <span id="page-5-0"></span>**Time & Attendance – Timesheets**

1. To find timesheets select 'Time & Attendance' then select 'Timesheets' in the left navigation bar

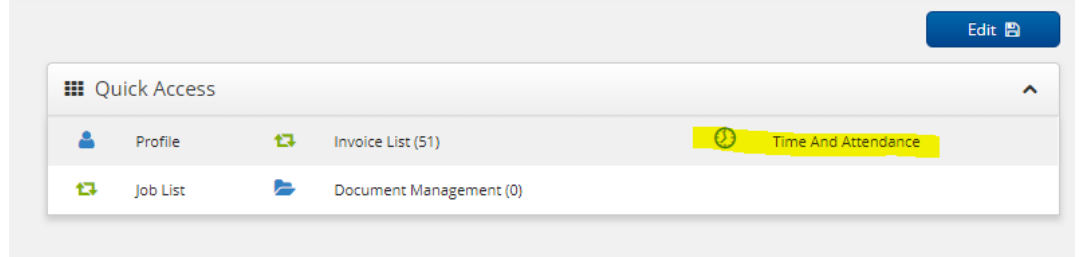

- 2. You will then be able to search each stage to find timesheets
	- **Available** Timesheets available for entry by W&T Employee
	- **Incomplete** Timesheets that have been edited by W&T Employee but not submitted yet
	- **Rejected**  Timesheets rejected by either Supervisor, Payroll or W&T Staff
	- **Submitted**  Awaiting approval from Supervisor
	- **-** Historical Have been cleared for processing by payroll
	- **Expired**  Expired as candidate didn't need to enter the timesheet

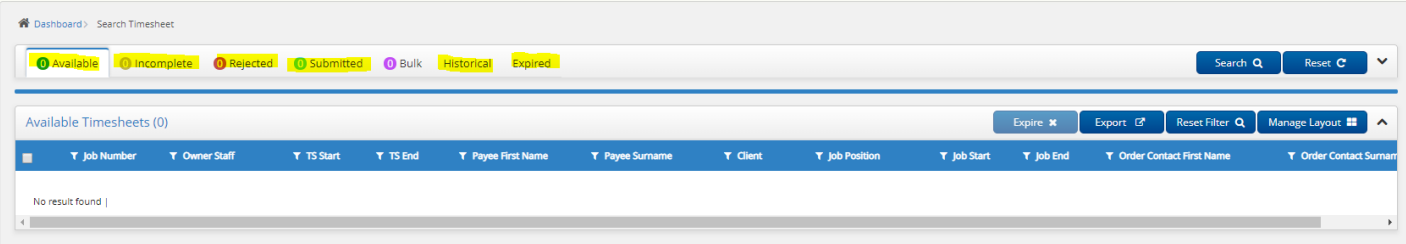

# <span id="page-6-0"></span>**Approving a Timesheet**

1. Once logged into portal select Time and Attendance (I have highlighted in yellow on screenshot)

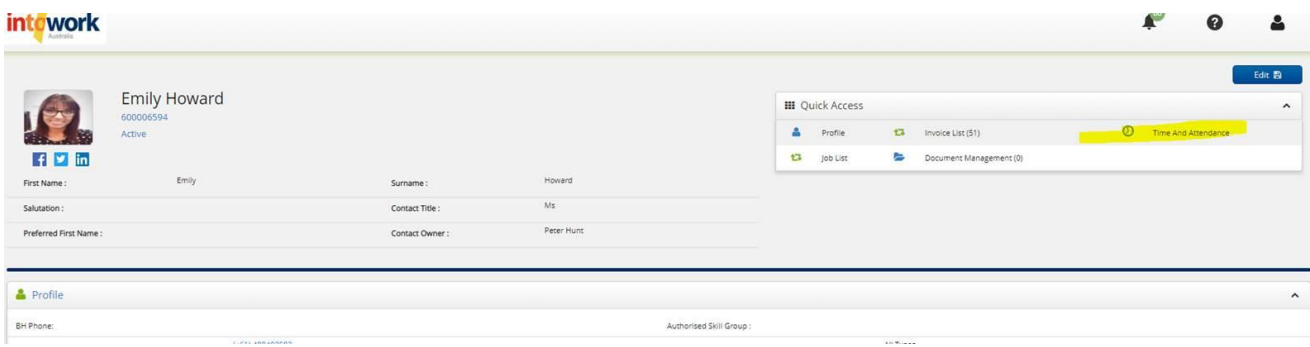

2. Once in time and attendance select the submitted button (I have highlighted in yellow on screenshot) All other tabs are the trainee/apprentices responsibility.

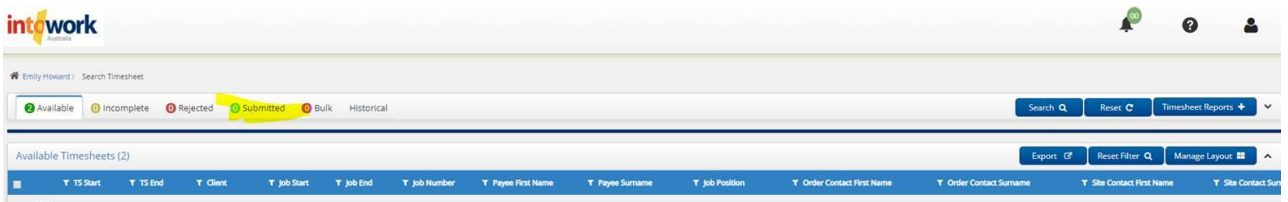

3. Click on any of the writing of the timesheet in submitted and it will take you to view his timesheet

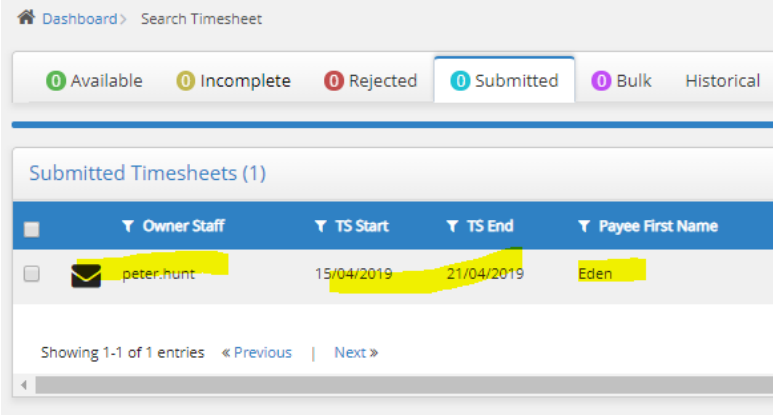

- 4. Once in the timesheet you can view and then approve or reject if necessary Please check the following:
	- Total Hours for the week are correct
	- Attendance Types are correct and you approve of any leave requested
	- Medical Certificates or Leave Application Forms are attached to timesheet in 'Documents'

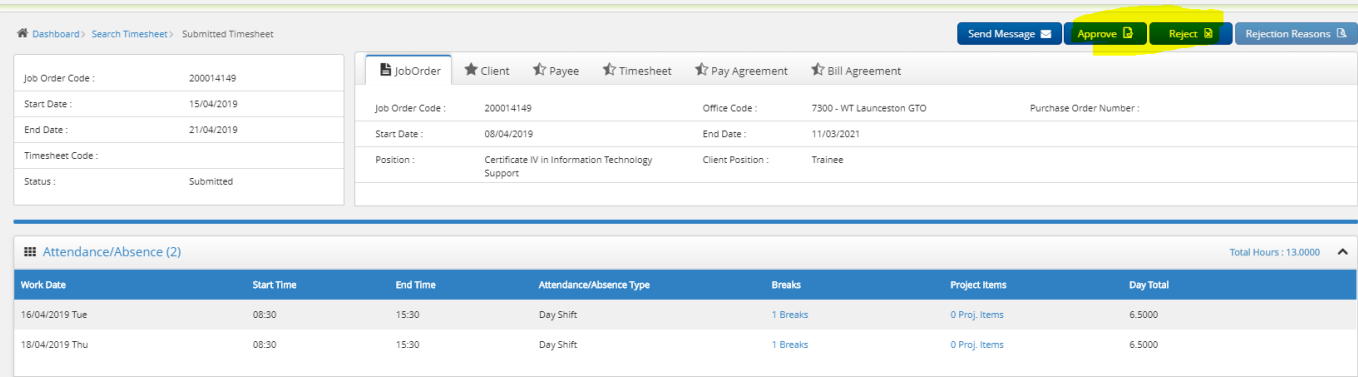

#### <span id="page-8-0"></span>**Rejected Timesheets**

1. If a timesheet has been rejected by a supervisor the employee will get an email notification and will need to go into their timesheet to make relevant adjustments and re-submit for your approval.

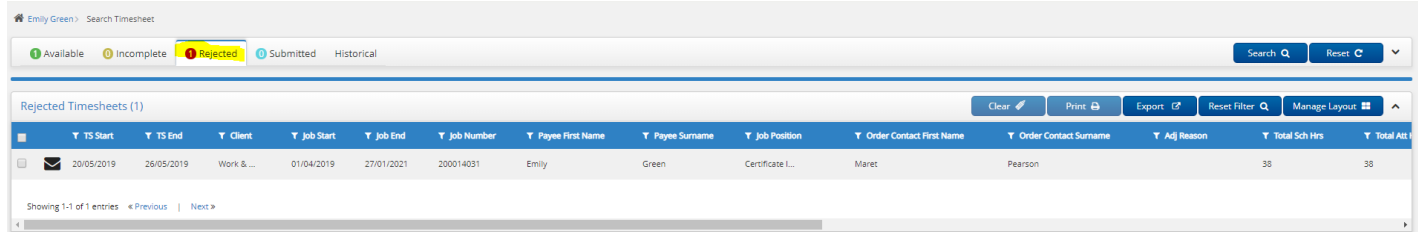

2. The employee will get an email notification as per the below:

From: do-not-reply@intowork.com.au Date: 22 May 2019 at 12:16:45 pm AEST To: emily.green56@yahoo.com.au **Subject: Rejected Timesheet** 

Hi Emily,

Your timesheet for job Certificate III in Business at Work & Training Ltd - North for the week ending 26/05/2019 has been rejected for the following reason:

Friday was a sick day Emily please fix

Please review and update as required. If this is not completed and submitted before 10am on Monday then you may not be paid until the next pay cycle.

Regards,

Payroll Team

#### <span id="page-9-0"></span>**Attached Documents – Medical Certificate/Annual Leave Form**

When they submit a timesheet, which has either Personal Leave (sick leave), or Annual Leave entered in attendance type, they are required to attach any corresponding forms (Leave application form, Medical Certificate) into attachments for proof of eligibility.

1. In their timesheet scroll down to 'Attachments'

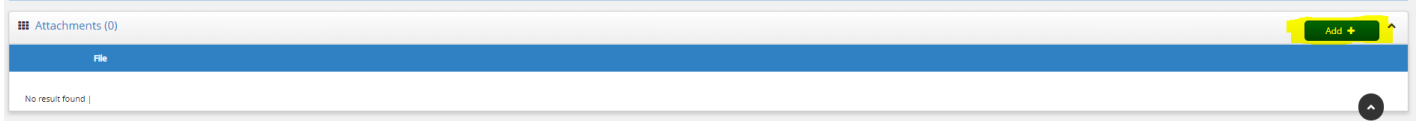

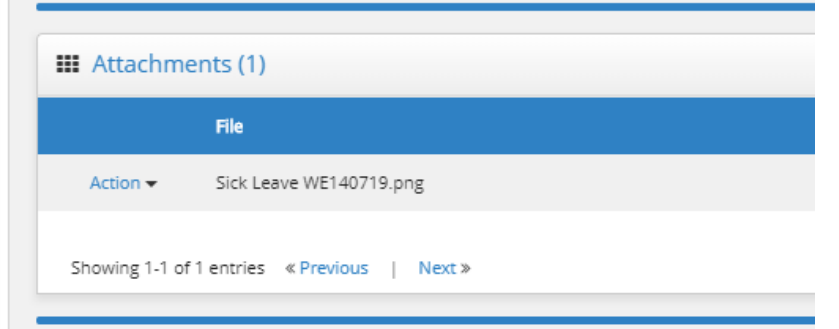

*Allen Allen Allen A*